# **Reversing with Radare2**

### **Starting Radare**

The basic usage is radare2 *exe* (on some systems you can use simply r2 instead of radare2). If there exists a script named *exe*.r2, then it gets executed after the others rc-files. If you want to run radare2 without opening any file, you can use  $-$  instead of an executable name.

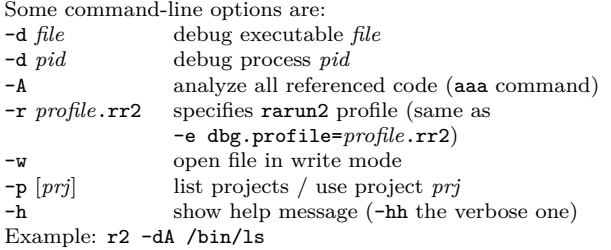

#### **Running in different environments: rarun2**

rarun2 runs programs with different environments, arguments, permissions, directories and overridden default file-descriptors. Usage: rarun2 [-t|*script-name*.rr2] [*directives*] [--] [*prog-name*] [*args*] rarun2 -t shows the terminal name, say *α*, and wait for a connection from another process. For instance, from another terminal, you can execute rarun2 stdio= $\alpha$  program=/bin/sh (use stdin/stdout to redirect one stream only). Run rarun2 -h to get a sample .rr2 file. rarun2 supports *a lot* of directives, see the man page for details.

### **General information**

The command ? prints the help. Command names are hierarchically defined; for instance, all **p**rinting commands start with p. So, to understand what a command does, you can append ? to a *prefix* of such a command; e.g., to learn what pdf does, you can first try pd?, then the more general p?. You can get recursive help with ?\*; e.g.: p?\* Single-line comments can be entered using #; e.g. s # where R we?. Command ? can also be used to evaluate an expression and print its result in various format; e.g. ?  $5 * 8 + 2$  (note the space after ?). Commands ?v/?vi print result only in hex/decimal. There are also some special \$-variables (list them all with: ?\$?); e.g.:

- \$\$ current virtual seek
- \$b block size

Where an address *addx* is expected, you can provide any expression that evaluates to an address, e.g. a function name or a register name. In this cheatsheet we sometimes use *fn-name*, instead of *addx*, to emphasize that the argument is supposed to be a function starting address. As default address is (usually?) used the current seek: \$\$. All commands that:

- accept an optional size (e.g. pd), use the current block size by default (see: b)
- accept an optional address (e.g.,  $pdf$ ), use the current position by default (see: s)

A single command can be applied to each element of a sequence by

Commands can be chained by using ;; e.g. s fun; pd 2.

using @@; e.g. axt @@ str.\*, see @@?.

#### **Internal grep-like filtering**

You can filter command output by appending  $\lceil \cdot | \cdot | \cdot | \cdot \rceil$ , to display only rows [not] containing string *str*; e.g. pdf~rdx and pdf~!rdx. You can further filter by appending

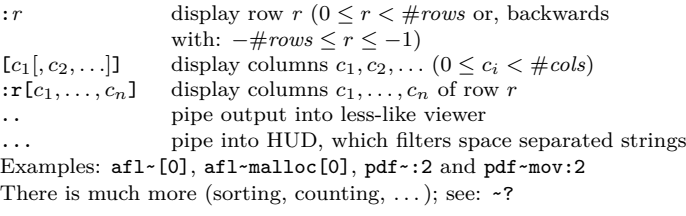

#### **Shell interaction**

Command output can be redirected to a file by appending >*filename* or piped to an external command with |*progname* [*args*]. Examples: afl  $>$  all functions and afl  $|$  wc -l.

External commands can be run with !!*progname* [*args*]. Note: if a command starts with a single !, the rest of the string is passed to currently loaded IO plugin (only if no plugin can handle the command, it is passed to the shell).

Moreover, backticks can be used to send the output of r2-commands as arguments; e.g. !!echo '? 42'. Vice versa output of external programs can be used as arguments for internal commands; e.g. pdf 'echo 3' @ 'echo entry0'.

Some common Unix-like commands are implemented as built-ins; e.g. ls, cd, pwd, mkdir and rm.

#### **Radare scripting**

. *filename* interpret r2 script *filename*

.! *command* interpret output of *command* as r2 commands

### **Python scripting (via r2pipe)**

You can script Radare2 with Python, by leveraging *r2pipe*, that can be easily installed (inside any Python 2 virtual environment) with: pip install r2pipe.

Then, you can spawn a Python interpreter, from inside r2, with:

#!pipe python [*python-file*] or simply:

#### #. *python-file*

Once you are in Python-world, you can connect to r2 by importing r2pipe and inizializing some variable, say r2, with r2pipe.open("#!pipe"), or simply r2pipe.open().

Then you can interact with Radare by invoking method cmd; e.g. print(r2.cmd('pdf @ entry0')).

You can make most Radare2 commands output in JSON format by appending a j; e.g. pdfj (instead of pdf).

Method cmdi can de-serialize JSON output into Python objects; e.g.  $f = r2.cmdi('pdfi @ entry0')$ 

print f['name'], f['addr'], f['ops'][0]['opcode']

#### **r2pipe: connecting to other r2 instances**

You can connect to any web-listening instance of r2 by passing r2pipe.open a string of the form 'http://*host*:*port*'. By using this approach you get your own seek-cursor: your seek commands won't affect others.

To open a background web-service in r2 use command =h&. You may also want to take a look at configuration variable http.sandbox.

#### **Configuration**

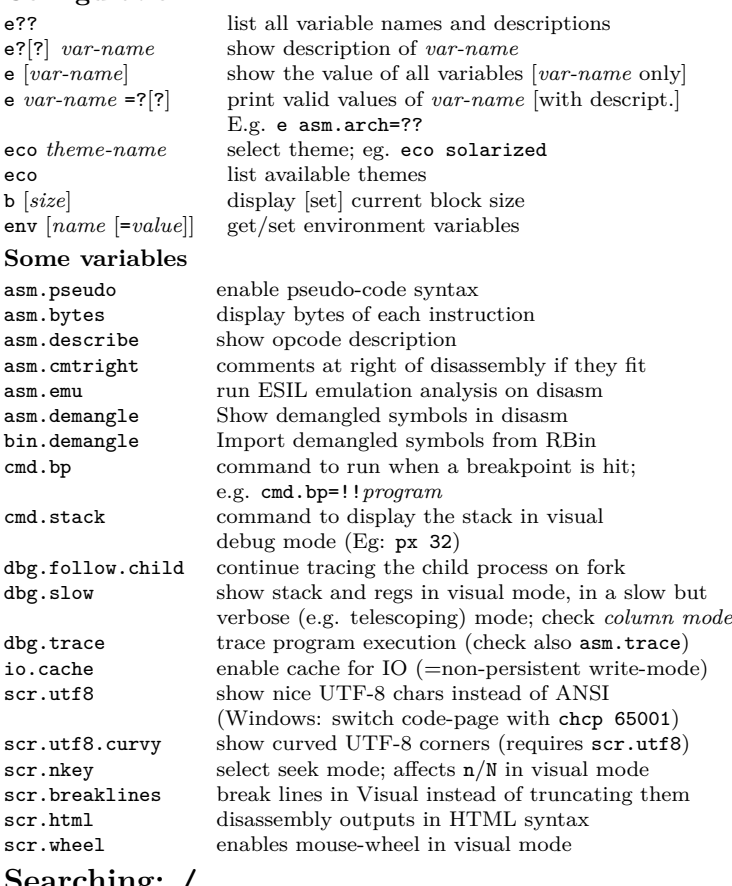

### **Searching: /**

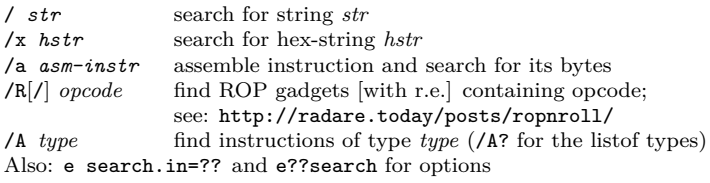

#### **Seeking: s**

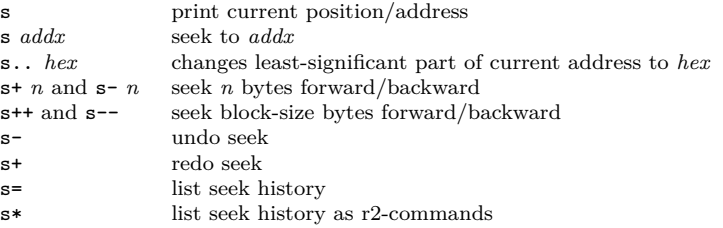

# **Writing: w**

# **Debugging: d**

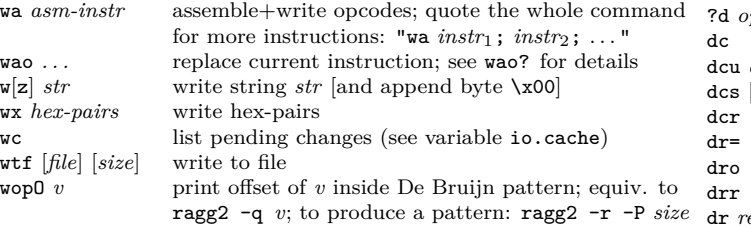

# **Analysis (functions and syscalls): a**

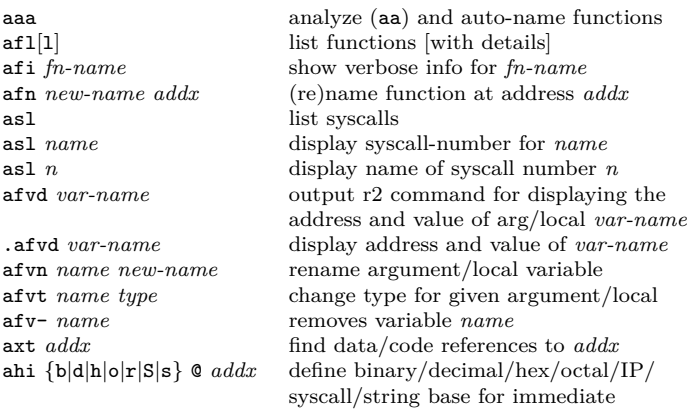

#### **ESIL: ae**

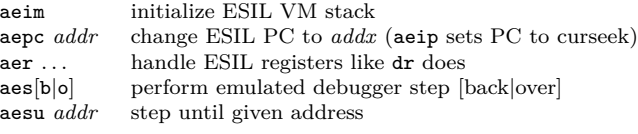

### **Graphviz/graph code: ag**

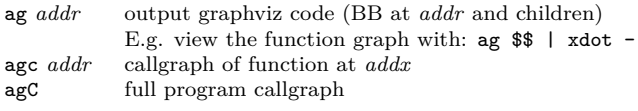

## **Flags (AKA "bookmarks"): f**

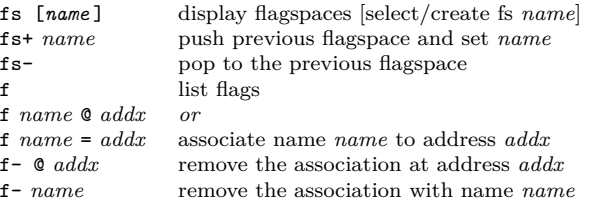

# **Comments:**  $C$ <br>**CCu** text  $[@addx]$  se

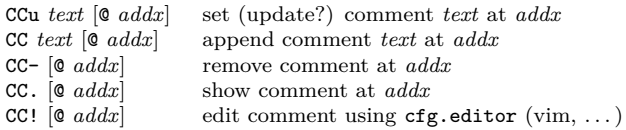

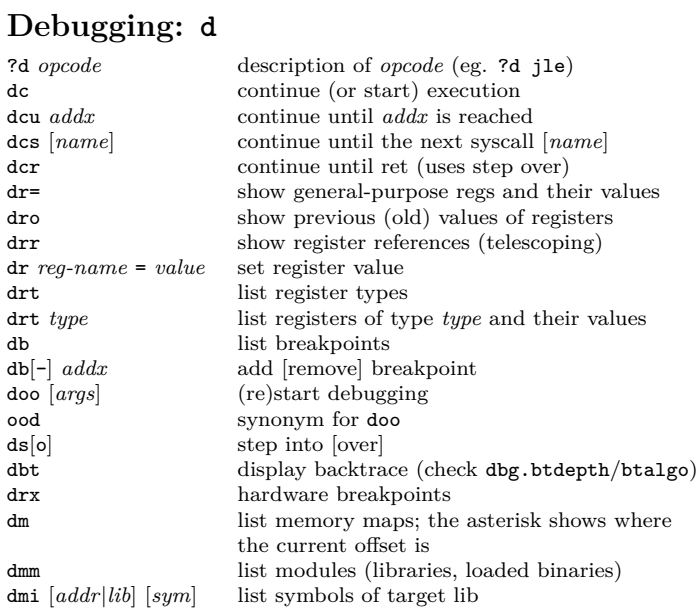

## **Types: t**

"td  $C$ -

 $ds[0]$ 

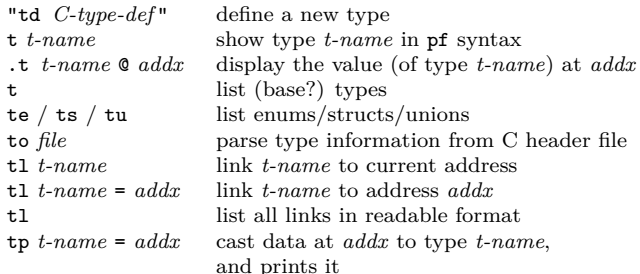

list all traces [disassembled]

dmp change page permissions (see: dmp?)<br>dt[d] list all traces [disassembled]

### **Printing: p**

 $\operatorname{pxr}[n]$  [ $\mathbf{\&}$ 

 $px{h|v|q}$  $px{H|W|Q}$ pxl  $[n]$   $[0]$ 

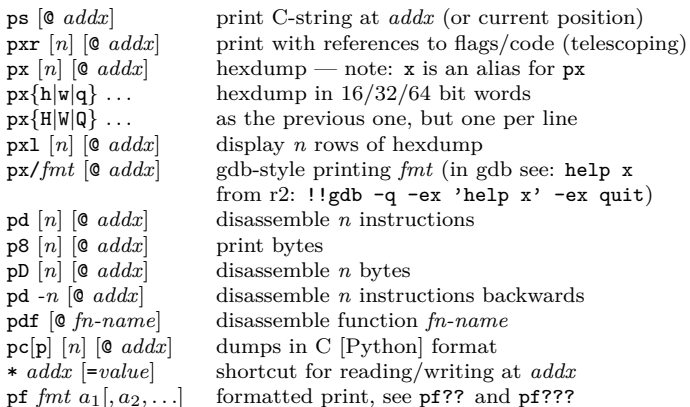

# **Information: i (and S)**

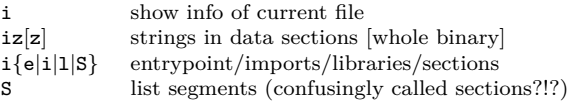

# **Visual mode: V (q exits)**

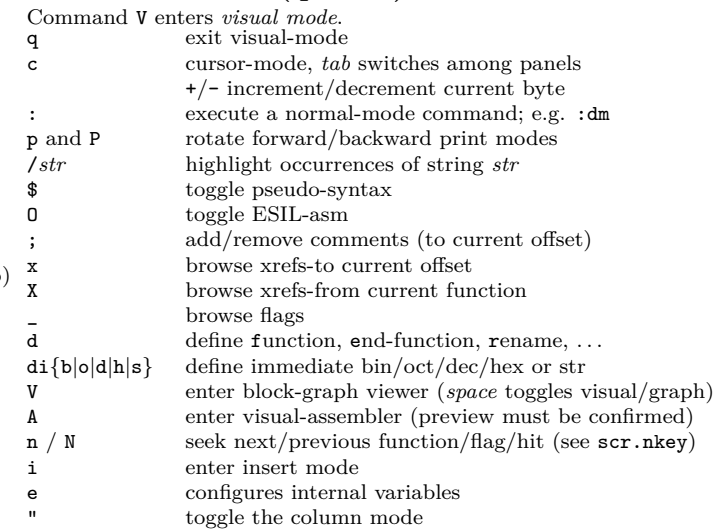

#### **Seeking (in Visual Mode)**

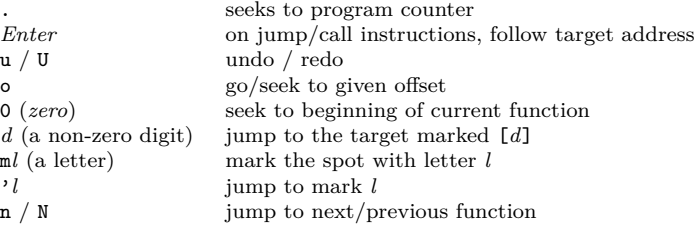

### **Debugging (in Visual Mode)**

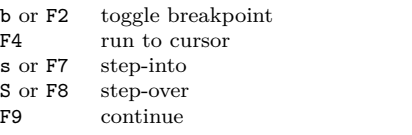

# **Projects: P [unstable feature]**

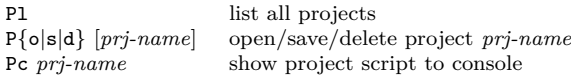

Copyright  $\odot$ 2017 by zxgio; cheat-sheet built on November 10, 2017 This cheat-sheet may be freely distributed under the terms of the GNU General Public License; the latest version can be found at: <https://github.com/zxgio/r2-cheatsheet/>